# **Convers**

Ausgabe: 02.05.2024 Dieses Dokument wurde erzeugt mit Seite von BlueSpice

## **Inhaltsverzeichnis**

- [1. Convers](#page-6-0)
- [2. Benutzer:OE2WAO](#page-5-0)
- [3. Kategorie:Packet-Radio und I-Gate](#page-11-0)

# **Convers**

#### [Versionsgeschichte interaktiv durchsuchen](https://wiki.oevsv.at) [VisuellWikitext](https://wiki.oevsv.at) **[Version vom 29. April 2014,](#page-6-0)  [13:14 Uhr](#page-6-0) ([Quelltext](#page-6-0)  [anzeigen\)](#page-6-0)** [OE2WAO](#page-5-0) ([Diskussion](https://wiki.oevsv.at/w/index.php?title=Benutzer_Diskussion:OE2WAO&action=view) | [Beiträge\)](https://wiki.oevsv.at/wiki/Spezial:Beitr%C3%A4ge/OE2WAO) (Die Seite wurde neu angelegt: "[Kategorie:Packet-](#page-11-0)[Radio und I-Gate](#page-11-0) Der Packet Radio Converse ist eine Art Chatsystem im Netzwerk") **[Aktuelle Version vom 4. März 2015, 13:59 Uhr](#page-6-0) [\(Quelltext anzeigen](#page-6-0) )** [OE2WAO](#page-5-0) ([Diskussion](https://wiki.oevsv.at/w/index.php?title=Benutzer_Diskussion:OE2WAO&action=view) | [Beiträge](https://wiki.oevsv.at/wiki/Spezial:Beitr%C3%A4ge/OE2WAO)) K (Einsteigen) (3 dazwischenliegende Versionen desselben Benutzers werden nicht angezeigt) Zeile 1: Zeile 1: [[Kategorie:Packet-Radio [[Rategorie: acket Radio [[Kategorie: Packet-Radio und I-Gate]] Der Packet Radio Converse ist eine Art Chatsystem im Netzwerk + Meldungen an alle mit dem Digipeater Convers verbundenen Station Der Packet Radio Convers ist eine Art Chatsystem im Netzwerk, auch Ping-Pong-Convers genannt. Dabei werden lokal eingegebene automatisch weiter gegeben, und erscheinen bei jedem im selben Kanal eingeloggten Benutzer.  $+ =$ Einsteigen== + Verbindungsaufbau zu einer eigenen SSID des Digipeaters erreicht Sobald ein Digipeater entsprechend konfiguriert ist, läuft dort auch ein Convers Modul, welches entweder durch einen eigenen werden kann (bspw. bei FlexNet Digis), oder durch einfache Eingabe des Befehls CONV <kanal> (bspw. bei XNET Digis).  $\pm$ + Beispiel anhand eines XNET Digis, Connect: + (X)NET/LINUX/TCE V1.39 - HAMNET Gateway Digi Gaisberg<br>+ (Salabura IN67NT)

/Salzburg JN67NT

+ Wichtige Befehle: (H)ilfe (CONV)ers (D)estinationen (M)ailbox (DX)Cluster

 $+ = >$ 

- + Einstieg in der Converse durch Eingabe "conv"<br>
- + ''mit optionaler Angabe eines Kanals; ohne gelangt man in Kanal 0''

 $+ = > conv$ 

 $+$ 

- + conversd @ oe2xzr PingPong-Release 3.12 (X)NET Type /HELP for help.
- $+$  \*\*\* (11:21) You are now talking to channel 0. There are 3 users.
- + \*\*\* Personal text and data set.

 $+$ 

+ Befehle im Converse mit vorangestelltem "/", z.B.:

 $+$  /who

 $+$ 

+ Channel Flags Topic

+ Users

- $+$  0 oe2wao db0xr db0bi(@)
- + 44 HAMNET Channel
- $+$  dm8bs dg8ngn( $@$ )
- + 77 Aachener, Ex-Aachener und andere nette Leute treffen sich hier
- $+$  dg7pc(@)
- + 112 \*\* European EmComm Channel 112 \*\*
- + <u>oe2wao(@)</u> oe1pzc oe2rwl oe2sao oe2mal oe2lip oe3zk oe7ftj oe7xwi
- $+$  260 dl6kva $(\omega)$  dl5ct-
- $+$  275 dm8bs dg8ngn( $@$ )
- $+\frac{441}{\text{oltt} \times \text{EFL}}$  -- $\Rightarrow$ KW Runde Hamburg bis Aalen und mehr.. $\leq$  -- $\Rightarrow$
- aktueller SFI:

 $+ 130$ 

- + dm5ts-qrl dg5yhe-qr(@G)
- + 666 T Informationen zum Amateurfunk in Osnabrueck auf:
- + www.amateurfunk-osnabrueck.de
- $+$  db0osn(!)
- $+$  1999 dh0sp-erf dl6mra(@) dj2ang-xx(@)
- $+$  3642 df4pm  $nb(@)$
- + 4711 ÖVSV Innovationspreisträger in here
- + dc9rd oe2lsp oe2bcl oe5dxl(@) oe5ktm

+ \*\*\*

 $+$ 

- $+ ==$ Der WW Convers $==$
- + Nach dem Login bekommt man die Begrüßungsmeldung des Systems:
- + wconversd @ Nuernbg\_D Ping-Pong conversd saupp-1.62a
- $+$  \* Type /HELP for help.
- $+$  \*
- $+$  \* Enjoy the convers. Type /version to see where comments go to.

+ \* Set your /personal text if you haven't already done so. /? gives help.

+ \*

+ \*\*\* There are 18 users on 9 channels online.

+ \*\*\* Will try local default channel 275.

 $+$  \*\*\* (11:15) You are now talking to channel 275. There are 7 users.

+ Last message on channel 83h ago.

+ \*\*\* Topic set by conversd:

+ power-idle-convers! people might not answer immediately... HI -(actually you

+ should hang out for at least an hour or two if you expect answers)

 $+$ 

+ Eine Kanalabfrage mit /WHO gibt bspw. folgende Ausgabe:

+ Channel Flags Topic

+ Users

+  $\frac{11}{1}$  Caterhad Radio Group Chat Channel - Drop in and Say Hello

 $+$  g4apl g8mny ve3cgg(@) vk2na

 $+$  154 ---===> Greek Convers Channel <===---

 $+$  sv1dzi:Costas(@)

+  $165$  T --<\* Polski Kanal - Zapraszamy \*\*\* Poland Channel \*>--

- $+$  sr8bbs-bot( $@G$ )
- + 174 \*\*\* Canal Brasileiro bemvindos todos \*\*\*

 $+$  sysop $(\mathscr{Q}G)$ 

+ 177 \*\*\* Czech convers channel \*\*\*

 $+$  ok0nmg(@G)

+ 182 ---===> Romanian Convers Channel <===---

 $+$  yo2loj-x( $@G$ )

+ 275 power-idle-convers! people might not answer<br>+ immodiately<br>H

immediately... HI -

+ (actually you should hang out for at least an hour or two if you expect answers)

+ Mike dg8ngn(@) dk6mb dl1bff dl9sau dm7ds(G) do3box oe2wao:

+ 625 \*\* AMATEUR TELEVISION \*\* Chat Channel

+  $\text{g8mny}(\omega)$ 

+ 1650 ....:: Gdynia :: Poland :: Gdynia ::....

 $+$  sp2lob-x( $@G$ )

+ \*\*\*

 $+$ 

Wie auch hier schon ganz treffend formuliert steht, kann es

+ manchmal zu längeren Antwortzeiten kommen, da die Benutzer im

Gegensatz zu einer Support Hotline nicht permanent auf den Monitor schauen HI.

 $\pm$ 

 $+ ==$ Hilfe $==$ 

+ Die Hilfe zur Systemsyntax ist mit einem Befehl abzufragen, hier mit /HELP.

- +
- + Kommandos können abgekürzt werden. Kommandos:
- + /Away [Text] markiert Dich als abwesend
- + /ALl Text Text an alle User Deines Kanals
- + /Beep Beep-Modus an/aus
- + /Channel n wechselt auf Kanal n
- + CHARset [rein [raus]] setzt Zeichenwandler (ANSI ist)
- Voreinstellung)
- + /Destinations listet erreichbare ping-pong Hosts
- + /EXClude User Text sendet Text an alle auf Deinem Kanal außer User
- + /Filter [Calls] setzt Calls, deren Texte gefiltert werden sollen
- + /Help [Kommando] gibt Hilfe-Informationen
- + /Invite User lädt User auf Deinen Kanal ein
- + /Links [args] listet oder setzt(Sysops) conversd-Partner
- + /LISt listet alle Kanäle und ihre Themen
- + /LEave [Kanal] verläßt Kanal oder derzeitigen Kanal
- + /Msg User|#Kanal Text sendet Text an User oder verbundenen Kanal
- + /ME Text sendet einen Aktionstext
- + /MOde [Kanal] Optionen setzt Kanaloptionen
- + /NOtify [Calls] setzt Calls, deren Erscheinen gemeldet werden soll
- + /Personal [Text] setzt persönliche Beschreibung
- + /PRompt abcd Prompt setzen a=Query b=Normal c=Ctrl-g d=Ctrl-h
- + /Quit convers verlassen
- + /QUEry [User] startet/beendet private Konversation
- + /Topic [#Kanal] [Text] setzt Thema des Kanals
- + /UPtime wielange läuft dieses conversd überhaupt schon ?
- + /Verbose Laber-Modus an/aus
- + /VERSion zeigt Info zu dieser Version
- + /Who [N|\*|A|L|U|@] zeigt User und Ihre Kanäle
- + /WIdth [Wert] setzt/zeigt Zeilenbreite

### **Aktuelle Version vom 4. März 2015, 13:59 Uhr**

Der Packet Radio Convers ist eine Art Chatsystem im Netzwerk, auch Ping-Pong-Convers genannt. Dabei werden lokal eingegebene Meldungen an alle mit dem Digipeater Convers verbundenen Station automatisch weiter gegeben, und erscheinen bei jedem im selben Kanal eingeloggten Benutzer.

### **Einsteigen**

Sobald ein Digipeater entsprechend konfiguriert ist, läuft dort auch ein Convers Modul, welches entweder durch einen eigenen Verbindungsaufbau zu einer eigenen SSID des Digipeaters erreicht werden kann (bspw. bei FlexNet Digis), oder durch einfache Eingabe des Befehls CONV <kanal> (bspw. bei XNET Digis).

Beispiel anhand eines XNET Digis, Connect:

(X)NET/LINUX/TCE V1.39 - HAMNET Gateway Digi Gaisberg/Salzburg JN67NT Wichtige Befehle: (H)ilfe (CONV)ers (D)estinationen (M)ailbox (DX)Cluster  $=$ 

Einstieg in der Converse durch Eingabe "conv" *mit optionaler Angabe eines Kanals; ohne gelangt man in Kanal 0*

 $=$   $>$ conv

/who

conversd @ oe2xzr PingPong-Release 3.12 (X)NET - Type /HELP for help. \*\*\* (11:21) You are now talking to channel 0. There are 3 users. \*\*\* Personal text and data set.

Befehle im Converse mit vorangestelltem "/", z.B.:

```
Channel Flags Topic
        Users
      0 oe2wao db0xr db0bi(@)
     44 HAMNET Channel
       dm8bs dg8ngn(@)
     77 Aachener, Ex-Aachener und andere nette Leute treffen sich hier
        dg7pc(@)
    112 ** European EmComm Channel 112 **
        oe2wao(@) oe1pzc oe2rwl oe2sao oe2mal oe2lip oe3zk oe7ftj oe7xwi
    260 dl6kva(@) dl5ct-
    275 dm8bs dg8ngn(@)
     441 --=>KW Runde Hamburg bis Aalen und mehr..<=-- --> aktueller SFI:
        130
        dm5ts-qrl dg5yhe-qr(@G)
    666 T Informationen zum Amateurfunk in Osnabrueck auf:
                        www.amateurfunk-osnabrueck.de
        db0osn(!)
    1999 dh0sp-erf dl6mra(@) dj2ang-xx(@)
    3642 df4pm_nb(@)
    4711 ÖVSV Innovationspreisträger in here
        dc9rd oe2lsp oe2bcl oe5dxl(@) oe5ktm
***
```
## **Der WW Convers**

Nach dem Login bekommt man die Begrüßungsmeldung des Systems:

```
wconversd @ Nuernbg_D Ping-Pong conversd saupp-1.62a
* Type /HELP for help.
*
* Enjoy the convers. Type /version to see where comments go to.
* Set your /personal text if you haven't already done so. /? gives help.
*
*** There are 18 users on 9 channels online.
*** Will try local default channel 275.
*** (11:15) You are now talking to channel 275. There are 7 users.
    Last message on channel 83h ago.
*** Topic set by conversd:
    power-idle-convers! people might not answer immediately... HI - (actually you
     should hang out for at least an hour or two if you expect answers)
```
Eine Kanalabfrage mit /WHO gibt bspw. folgende Ausgabe:

```
Channel Flags Topic
        Users
     11 Caterhad Radio Group Chat Channel - Drop in and Say Hello
        g4apl g8mny ve3cgg(@) vk2na
    154 ---===> Greek Convers Channel <===---
        sv1dzi:Costas(@)
```

```
 165 T --<* Polski Kanal - Zapraszamy *** Poland Channel *>--
        sr8bbs-bot(@G)
     174 *** Canal Brasileiro - bemvindos todos ***
    sysop(@G)<br>177 **
              *** Czech convers channel ***
         ok0nmg(@G)
     182 ---===> Romanian Convers Channel <===---
    yo2loj-x(@G)<br>275 power
               power-idle-convers! people might not answer immediately... HI -
         (actually you should hang out for at least an hour or two if you expect answers)
    dg8ngn(@) dk6mb dl1bff dl9sau dm7ds(G) do3box oe2wao:Mike<br>625 ** AMATEUR TELEVISION ** Chat Channel
               ** AMATEUR TELEVISION ** Chat Channel
        g8mny(@)
   1650 ....:: Gdynia :: Poland :: Gdynia ::....
        sp2lob-x(@G)
***
```
Wie auch hier schon ganz treffend formuliert steht, kann es manchmal zu längeren Antwortzeiten kommen, da die Benutzer im Gegensatz zu einer Support Hotline nicht permanent auf den Monitor schauen HI.

## **Hilfe**

Die Hilfe zur Systemsyntax ist mit einem Befehl abzufragen, hier mit /HELP.

```
Kommandos können abgekürzt werden. Kommandos:
/Away [Text] markiert Dich als abwesend
                    Text an alle User Deines Kanals
/Beep Beep-Modus an/aus
/Channel n wechselt auf Kanal n
/CHARset [rein [raus]] setzt Zeichenwandler (ANSI ist Voreinstellung)
/Destinations listet erreichbare ping-pong Hosts
/EXClude User Text sendet Text an alle auf Deinem Kanal außer User
/Filter [Calls] setzt Calls, deren Texte gefiltert werden sollen
/Help [Kommando] gibt Hilfe-Informationen
/Invite User lädt User auf Deinen Kanal ein
/Links [args] listet oder setzt(Sysops) conversd-Partner
/LISt listet alle Kanäle und ihre Themen
/LEave [Kanal] verläßt Kanal oder derzeitigen Kanal
                      sendet Text an User oder verbundenen Kanal
/ME Text sendet einen Aktionstext
/MOde [Kanal] Optionen setzt Kanaloptionen
/NOtify [Calls] setzt Calls, deren Erscheinen gemeldet werden soll
/Personal [Text] setzt persönliche Beschreibung
/PRompt abcd Prompt setzen a=Query b=Normal c=Ctrl-g d=Ctrl-h
/Quit convers verlassen
/QUEry [User] startet/beendet private Konversation
/Topic [#Kanal] [Text] setzt Thema des Kanals
                  wielange läuft dieses conversd überhaupt schon ?
/Verbose Laber-Modus an/aus
/VERSion zeigt Info zu dieser Version
                  zeigt User und Ihre Kanäle
/WIdth [Wert] setzt/zeigt Zeilenbreite
```
# <span id="page-5-0"></span>**Convers und Benutzer:OE2WAO: Unterschied zwischen den Seiten**

[VisuellWikitext](https://wiki.oevsv.at)

**[Version vom 29. April 2014, 13:14 Uhr](#page-6-0) [\(Quelltext anzeigen](#page-6-0))** [OE2WAO](#page-5-0) ([Diskussion](https://wiki.oevsv.at/w/index.php?title=Benutzer_Diskussion:OE2WAO&action=view) | [Beiträge](https://wiki.oevsv.at/wiki/Spezial:Beitr%C3%A4ge/OE2WAO))

**[Aktuelle Version vom 9. August](#page-5-0)  [2020, 23:41 Uhr](#page-5-0) ([Quelltext](#page-5-0)  [anzeigen\)](#page-5-0)**

(Die Seite wurde neu angelegt: "Kategorie: Packet-Radio und I-[Gate](#page-11-0) Der Packet Radio Converse ist eine Art Chatsystem im Netzwerk")

Zeile 1: Zeile 1: [[Kategorie:Packet-Radio und I-Gate]] + https://oe2wao.info

Der Packet Radio Converse ist eine Art Chatsystem im Netzwerk

## **Aktuelle Version vom 9. August 2020, 23:41 Uhr**

<https://oe2wao.info>

# <span id="page-6-0"></span>**Convers: Unterschied zwischen den Versionen**

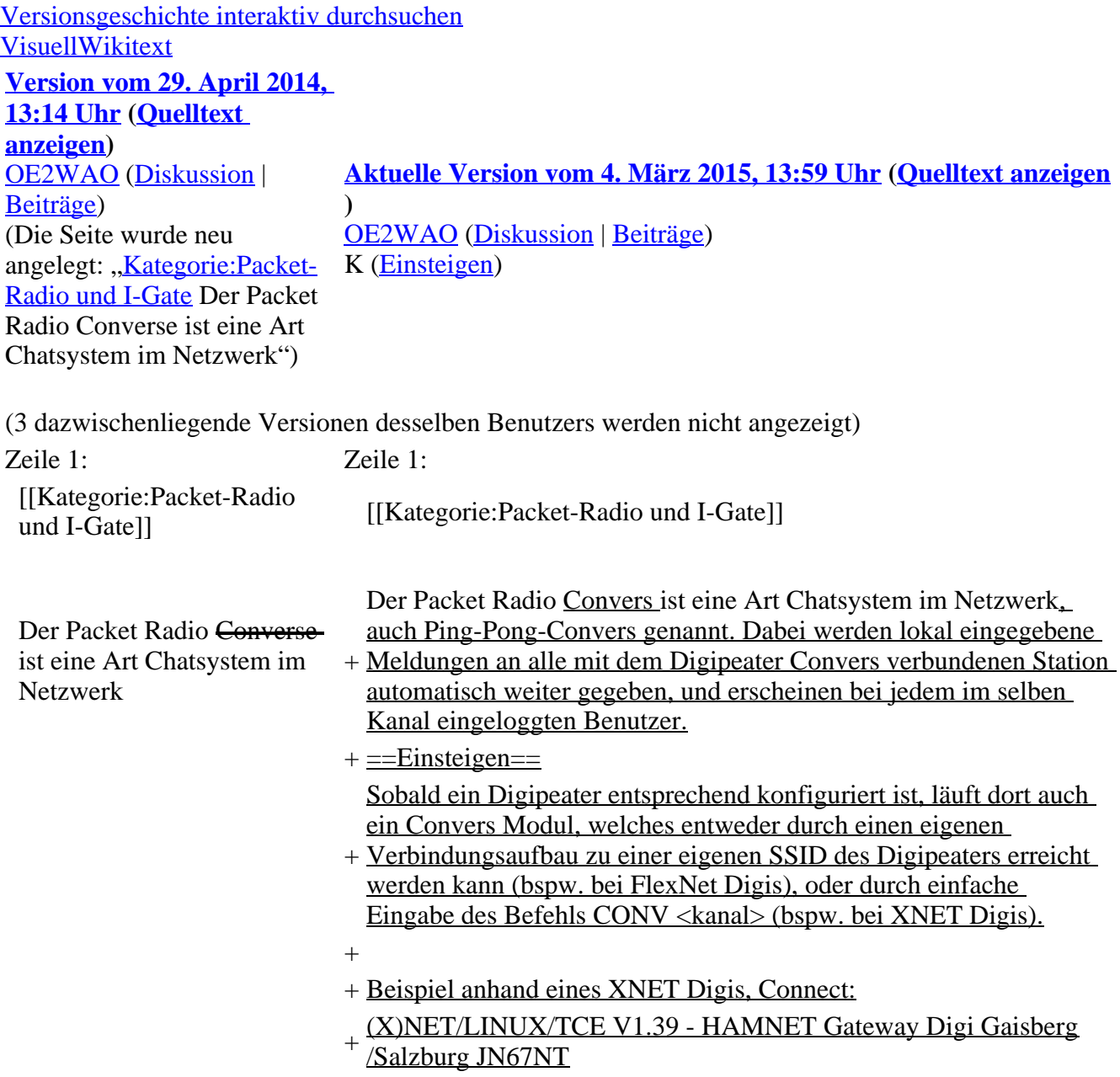

[OE2WAO](#page-5-0) ([Diskussion](https://wiki.oevsv.at/w/index.php?title=Benutzer_Diskussion:OE2WAO&action=view) | [Beiträge](https://wiki.oevsv.at/wiki/Spezial:Beitr%C3%A4ge/OE2WAO)) (Die Seite wurde neu angelegt: ,,https://oe2wao.info")

+ Wichtige Befehle: (H)ilfe (CONV)ers (D)estinationen (M)ailbox (DX)Cluster

 $+ = >$ 

- + Einstieg in der Converse durch Eingabe "conv"<br>
- + ''mit optionaler Angabe eines Kanals; ohne gelangt man in Kanal 0''

 $+ = > conv$ 

 $+$ 

- + conversd @ oe2xzr PingPong-Release 3.12 (X)NET Type /HELP for help.
- $+$  \*\*\* (11:21) You are now talking to channel 0. There are 3 users.
- + \*\*\* Personal text and data set.

 $+$ 

+ Befehle im Converse mit vorangestelltem "/", z.B.:

 $+$  /who

 $+$ 

+ Channel Flags Topic

+ Users

- $+$  0 oe2wao db0xr db0bi(@)
- + 44 HAMNET Channel
- $+$  dm8bs dg8ngn( $@$ )
- + 77 Aachener, Ex-Aachener und andere nette Leute treffen sich hier
- $+$  dg7pc(@)
- + 112 \*\* European EmComm Channel 112 \*\*
- + <u>oe2wao(@)</u> oe1pzc oe2rwl oe2sao oe2mal oe2lip oe3zk oe7ftj oe7xwi
- $+$  260 dl6kva $(\omega)$  dl5ct-
- $+$  275 dm8bs dg8ngn( $@$ )
- $+\frac{441}{\text{oltt} \times \text{EFL}}$  -- $\Rightarrow$ KW Runde Hamburg bis Aalen und mehr.. $\leq$  -- $\Rightarrow$
- aktueller SFI:

 $+ 130$ 

- + dm5ts-qrl dg5yhe-qr(@G)
- + 666 T Informationen zum Amateurfunk in Osnabrueck auf:
- + www.amateurfunk-osnabrueck.de
- $+$  db0osn(!)
- $+$  1999 dh0sp-erf dl6mra(@) dj2ang-xx(@)
- $+$  3642 df4pm  $nb(@)$
- + 4711 ÖVSV Innovationspreisträger in here
- + dc9rd oe2lsp oe2bcl oe5dxl(@) oe5ktm

+ \*\*\*

 $+$ 

- $+ ==$ Der WW Convers $==$
- + Nach dem Login bekommt man die Begrüßungsmeldung des Systems:
- + wconversd @ Nuernbg\_D Ping-Pong conversd saupp-1.62a
- $+$  \* Type /HELP for help.
- $+$  \*
- $+$  \* Enjoy the convers. Type /version to see where comments go to.

+ \* Set your /personal text if you haven't already done so. /? gives help.

+ \*

+ \*\*\* There are 18 users on 9 channels online.

+ \*\*\* Will try local default channel 275.

 $+$  \*\*\* (11:15) You are now talking to channel 275. There are 7 users.

+ Last message on channel 83h ago.

+ \*\*\* Topic set by conversd:

+ power-idle-convers! people might not answer immediately... HI -(actually you

+ should hang out for at least an hour or two if you expect answers)

 $+$ 

+ Eine Kanalabfrage mit /WHO gibt bspw. folgende Ausgabe:

+ Channel Flags Topic

+ Users

+  $\frac{11}{1}$  Caterhad Radio Group Chat Channel - Drop in and Say Hello

 $+$  g4apl g8mny ve3cgg(@) vk2na

 $+$  154 ---===> Greek Convers Channel <===---

 $+$  sv1dzi:Costas(@)

+  $165$  T --<\* Polski Kanal - Zapraszamy \*\*\* Poland Channel \*>--

- $+$  sr8bbs-bot( $@G$ )
- + 174 \*\*\* Canal Brasileiro bemvindos todos \*\*\*

 $+$  sysop $(\mathscr{Q}G)$ 

+ 177 \*\*\* Czech convers channel \*\*\*

 $+$  ok0nmg(@G)

+ 182 ---===> Romanian Convers Channel <===---

 $+$  yo2loj-x( $@G$ )

+ 275 power-idle-convers! people might not answer<br>+ immodiately<br>H

immediately... HI -

+ (actually you should hang out for at least an hour or two if you expect answers)

+ Mike dg8ngn(@) dk6mb dl1bff dl9sau dm7ds(G) do3box oe2wao:

+ 625 \*\* AMATEUR TELEVISION \*\* Chat Channel

+  $\text{g8mny}(\omega)$ 

+ 1650 ....:: Gdynia :: Poland :: Gdynia ::....

 $+$  sp2lob-x( $@G$ )

+ \*\*\*

 $+$ 

Wie auch hier schon ganz treffend formuliert steht, kann es

+ manchmal zu längeren Antwortzeiten kommen, da die Benutzer im

Gegensatz zu einer Support Hotline nicht permanent auf den Monitor schauen HI.

 $\pm$ 

 $+ ==$ Hilfe $==$ 

+ Die Hilfe zur Systemsyntax ist mit einem Befehl abzufragen, hier mit /HELP.

- +
- + Kommandos können abgekürzt werden. Kommandos:
- + /Away [Text] markiert Dich als abwesend
- + /ALl Text Text an alle User Deines Kanals
- + /Beep Beep-Modus an/aus
- + /Channel n wechselt auf Kanal n
- + CHARset [rein [raus]] setzt Zeichenwandler (ANSI ist)
- Voreinstellung)
- + /Destinations listet erreichbare ping-pong Hosts
- + /EXClude User Text sendet Text an alle auf Deinem Kanal außer User
- + /Filter [Calls] setzt Calls, deren Texte gefiltert werden sollen
- + /Help [Kommando] gibt Hilfe-Informationen
- + /Invite User lädt User auf Deinen Kanal ein
- + /Links [args] listet oder setzt(Sysops) conversd-Partner
- + /LISt listet alle Kanäle und ihre Themen
- + /LEave [Kanal] verläßt Kanal oder derzeitigen Kanal
- + /Msg User|#Kanal Text sendet Text an User oder verbundenen Kanal
- + /ME Text sendet einen Aktionstext
- + /MOde [Kanal] Optionen setzt Kanaloptionen
- + /NOtify [Calls] setzt Calls, deren Erscheinen gemeldet werden soll
- + /Personal [Text] setzt persönliche Beschreibung
- + /PRompt abcd Prompt setzen a=Query b=Normal c=Ctrl-g d=Ctrl-h
- + /Quit convers verlassen
- + /QUEry [User] startet/beendet private Konversation
- + /Topic [#Kanal] [Text] setzt Thema des Kanals
- + /UPtime wielange läuft dieses conversd überhaupt schon ?
- + /Verbose Laber-Modus an/aus
- + /VERSion zeigt Info zu dieser Version
- + /Who [N|\*|A|L|U|@] zeigt User und Ihre Kanäle
- + /WIdth [Wert] setzt/zeigt Zeilenbreite

### **Aktuelle Version vom 4. März 2015, 13:59 Uhr**

Der Packet Radio Convers ist eine Art Chatsystem im Netzwerk, auch Ping-Pong-Convers genannt. Dabei werden lokal eingegebene Meldungen an alle mit dem Digipeater Convers verbundenen Station automatisch weiter gegeben, und erscheinen bei jedem im selben Kanal eingeloggten Benutzer.

### **Einsteigen**

Sobald ein Digipeater entsprechend konfiguriert ist, läuft dort auch ein Convers Modul, welches entweder durch einen eigenen Verbindungsaufbau zu einer eigenen SSID des Digipeaters erreicht werden kann (bspw. bei FlexNet Digis), oder durch einfache Eingabe des Befehls CONV <kanal> (bspw. bei XNET Digis).

Beispiel anhand eines XNET Digis, Connect:

(X)NET/LINUX/TCE V1.39 - HAMNET Gateway Digi Gaisberg/Salzburg JN67NT Wichtige Befehle: (H)ilfe (CONV)ers (D)estinationen (M)ailbox (DX)Cluster  $=$ 

Einstieg in der Converse durch Eingabe "conv" *mit optionaler Angabe eines Kanals; ohne gelangt man in Kanal 0*

 $=$   $>$ conv

/who

conversd @ oe2xzr PingPong-Release 3.12 (X)NET - Type /HELP for help. \*\*\* (11:21) You are now talking to channel 0. There are 3 users. \*\*\* Personal text and data set.

Befehle im Converse mit vorangestelltem "/", z.B.:

```
Channel Flags Topic
        Users
      0 oe2wao db0xr db0bi(@)
     44 HAMNET Channel
       dm8bs dg8ngn(@)
     77 Aachener, Ex-Aachener und andere nette Leute treffen sich hier
        dg7pc(@)
    112 ** European EmComm Channel 112 **
        oe2wao(@) oe1pzc oe2rwl oe2sao oe2mal oe2lip oe3zk oe7ftj oe7xwi
    260 dl6kva(@) dl5ct-
    275 dm8bs dg8ngn(@)
     441 --=>KW Runde Hamburg bis Aalen und mehr..<=-- --> aktueller SFI:
        130
        dm5ts-qrl dg5yhe-qr(@G)
    666 T Informationen zum Amateurfunk in Osnabrueck auf:
                        www.amateurfunk-osnabrueck.de
        db0osn(!)
    1999 dh0sp-erf dl6mra(@) dj2ang-xx(@)
    3642 df4pm_nb(@)
    4711 ÖVSV Innovationspreisträger in here
        dc9rd oe2lsp oe2bcl oe5dxl(@) oe5ktm
***
```
## **Der WW Convers**

Nach dem Login bekommt man die Begrüßungsmeldung des Systems:

```
wconversd @ Nuernbg_D Ping-Pong conversd saupp-1.62a
* Type /HELP for help.
*
* Enjoy the convers. Type /version to see where comments go to.
* Set your /personal text if you haven't already done so. /? gives help.
*
*** There are 18 users on 9 channels online.
*** Will try local default channel 275.
*** (11:15) You are now talking to channel 275. There are 7 users.
    Last message on channel 83h ago.
*** Topic set by conversd:
    power-idle-convers! people might not answer immediately... HI - (actually you
     should hang out for at least an hour or two if you expect answers)
```
Eine Kanalabfrage mit /WHO gibt bspw. folgende Ausgabe:

```
Channel Flags Topic
        Users
     11 Caterhad Radio Group Chat Channel - Drop in and Say Hello
        g4apl g8mny ve3cgg(@) vk2na
    154 ---===> Greek Convers Channel <===---
        sv1dzi:Costas(@)
```

```
 165 T --<* Polski Kanal - Zapraszamy *** Poland Channel *>--
        sr8bbs-bot(@G)
     174 *** Canal Brasileiro - bemvindos todos ***
        sysop(@G)
     177 *** Czech convers channel ***
         ok0nmg(@G)
     182 ---===> Romanian Convers Channel <===---
    yo2loj-x(@G)<br>275 power
               power-idle-convers! people might not answer immediately... HI -
         (actually you should hang out for at least an hour or two if you expect answers)
    dg8ngn(@) dk6mb dl1bff dl9sau dm7ds(G) do3box oe2wao:Mike<br>625 ** AMATEUR TELEVISION ** Chat Channel
               ** AMATEUR TELEVISION ** Chat Channel
        g8mny(@)
   1650 ....:: Gdynia :: Poland :: Gdynia ::....
        sp2lob-x(@G)
***
```
Wie auch hier schon ganz treffend formuliert steht, kann es manchmal zu längeren Antwortzeiten kommen, da die Benutzer im Gegensatz zu einer Support Hotline nicht permanent auf den Monitor schauen HI.

### **Hilfe**

Die Hilfe zur Systemsyntax ist mit einem Befehl abzufragen, hier mit /HELP.

```
Kommandos können abgekürzt werden. Kommandos:
/Away [Text] markiert Dich als abwesend
                   Text an alle User Deines Kanals
/Beep Beep-Modus an/aus
/Channel n wechselt auf Kanal n
                       setzt Zeichenwandler (ANSI ist Voreinstellung)
/Destinations listet erreichbare ping-pong Hosts
/EXClude User Text sendet Text an alle auf Deinem Kanal außer User
/Filter [Calls] setzt Calls, deren Texte gefiltert werden sollen
/Help [Kommando] gibt Hilfe-Informationen
/Invite User lädt User auf Deinen Kanal ein
/Links [args] listet oder setzt(Sysops) conversd-Partner
/LISt listet alle Kanäle und ihre Themen
/LEave [Kanal] verläßt Kanal oder derzeitigen Kanal
                       sendet Text an User oder verbundenen Kanal
/ME Text sendet einen Aktionstext
/MOde [Kanal] Optionen setzt Kanaloptionen
/NOtify [Calls] setzt Calls, deren Erscheinen gemeldet werden soll
/Personal [Text] setzt persönliche Beschreibung
/PRompt abcd Prompt setzen a=Query b=Normal c=Ctrl-g d=Ctrl-h
/Quit convers verlassen
/QUEry [User] startet/beendet private Konversation
/Topic [#Kanal] [Text] setzt Thema des Kanals
/UPtime wielange läuft dieses conversd überhaupt schon ?
/Verbose Laber-Modus an/aus
/VERSion zeigt Info zu dieser Version
                  zeigt User und Ihre Kanäle
/WIdth [Wert] setzt/zeigt Zeilenbreite
```
## <span id="page-11-0"></span>**Convers und Kategorie:Packet-Radio und I-Gate: Unterschied zwischen den Seiten**

[VisuellWikitext](https://wiki.oevsv.at) **[Version vom 29. April 2014,](#page-6-0)  [13:14 Uhr](#page-6-0) ([Quelltext](#page-6-0)  [anzeigen\)](#page-6-0)**

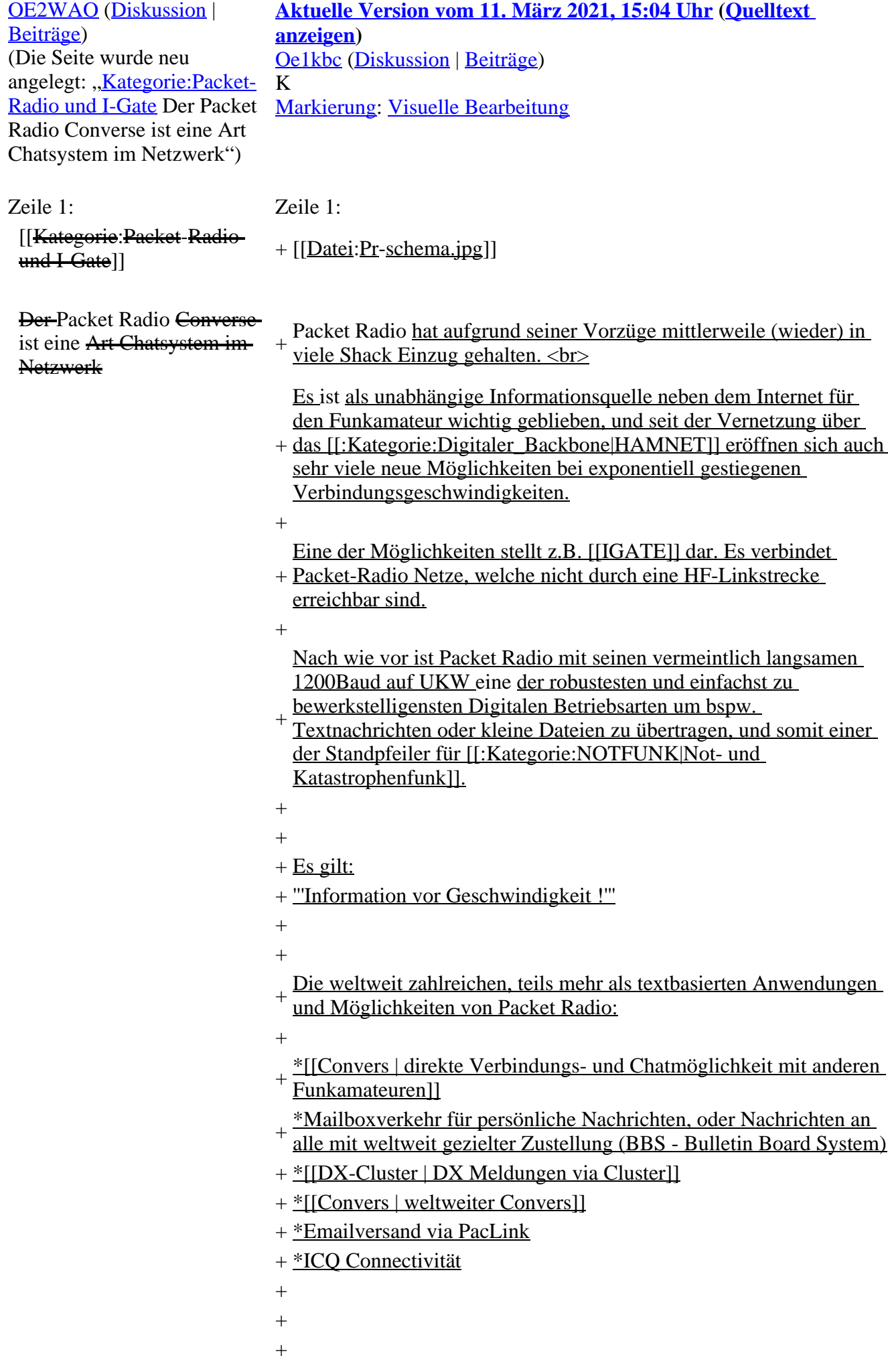

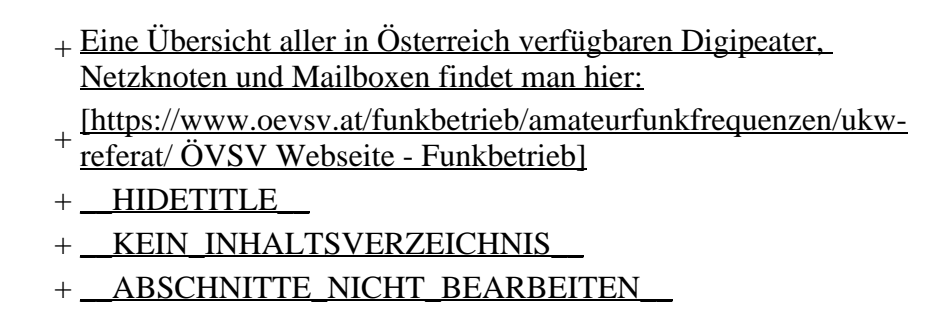

## **Aktuelle Version vom 11. März 2021, 15:04 Uhr**

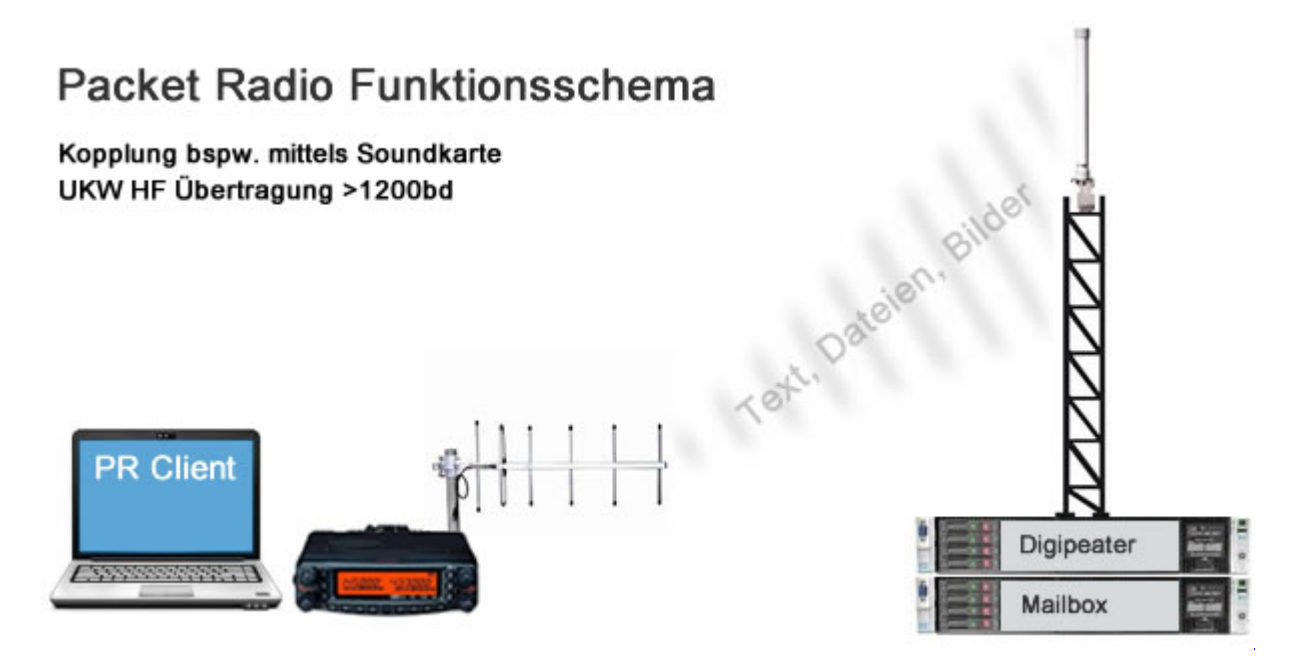

Packet Radio hat aufgrund seiner Vorzüge mittlerweile (wieder) in viele Shack Einzug gehalten. Es ist als unabhängige Informationsquelle neben dem Internet für den Funkamateur wichtig geblieben, und seit der Vernetzung über das [HAMNET](https://wiki.oevsv.at/wiki/Kategorie:Digitaler_Backbone) eröffnen sich auch sehr viele neue Möglichkeiten bei exponentiell gestiegenen Verbindungsgeschwindigkeiten.

Eine der Möglichkeiten stellt z.B. [IGATE](https://wiki.oevsv.at/wiki/IGATE) dar. Es verbindet Packet-Radio Netze, welche nicht durch eine HF-Linkstrecke erreichbar sind.

Nach wie vor ist Packet Radio mit seinen vermeintlich langsamen 1200Baud auf UKW eine der robustesten und einfachst zu bewerkstelligensten Digitalen Betriebsarten um bspw. Textnachrichten oder kleine Dateien zu übertragen, und somit einer der Standpfeiler für [Not- und Katastrophenfunk.](https://wiki.oevsv.at/wiki/Kategorie:NOTFUNK)

Es gilt:

#### **Information vor Geschwindigkeit !**

Die weltweit zahlreichen, teils mehr als textbasierten Anwendungen und Möglichkeiten von Packet Radio:

- [direkte Verbindungs- und Chatmöglichkeit mit anderen Funkamateuren](#page-6-0)
- Mailboxverkehr für persönliche Nachrichten, oder Nachrichten an alle mit weltweit gezielter Zustellung (BBS - Bulletin Board System)
- [DX Meldungen via Cluster](https://wiki.oevsv.at/wiki/DX-Cluster)
- [weltweiter Convers](#page-6-0)
- Emailversand via PacLink
- ICQ Connectivität

Eine Übersicht aller in Österreich verfügbaren Digipeater, Netzknoten und Mailboxen findet man hier: [ÖVSV Webseite - Funkbetrieb](https://www.oevsv.at/funkbetrieb/amateurfunkfrequenzen/ukw-referat/)

## Seiten in der Kategorie "Packet-Radio und I-Gate"

Folgende 19 Seiten sind in dieser Kategorie, von 19 insgesamt.

**C**

• [Convers](#page-6-0)

### **D**

- [D4C Digital4Capitals](https://wiki.oevsv.at/wiki/D4C_-_Digital4Capitals)
- [DX-Cluster](https://wiki.oevsv.at/wiki/DX-Cluster)

### **E**

[Email im digitalen Netz](https://wiki.oevsv.at/wiki/Email_im_digitalen_Netz)

#### **I**

• [IGATE](https://wiki.oevsv.at/wiki/IGATE)

### **L**

- [Links](https://wiki.oevsv.at/wiki/Links)
- [Linux und Amateur Packet Radio](https://wiki.oevsv.at/wiki/Linux_und_Amateur_Packet_Radio)
- [Linux und Schmalband Packet Radio mit Terminal](https://wiki.oevsv.at/wiki/Linux_und_Schmalband_Packet_Radio_mit_Terminal)

### **M**

[Mailbox - BBS](https://wiki.oevsv.at/wiki/Mailbox_-_BBS)

### **N**

[NF VOX PTT](https://wiki.oevsv.at/wiki/NF_VOX_PTT)

### **P**

- [Packet Radio via HAMNET](https://wiki.oevsv.at/wiki/Packet_Radio_via_HAMNET)
- [Packet Radio via Soundkarte](https://wiki.oevsv.at/wiki/Packet_Radio_via_Soundkarte)
- [Packet Radio via Soundkarte unter Linux](https://wiki.oevsv.at/wiki/Packet_Radio_via_Soundkarte_unter_Linux)
- [Packet Radio via TNC](https://wiki.oevsv.at/wiki/Packet_Radio_via_TNC)
- [PR via Internet](https://wiki.oevsv.at/wiki/PR_via_Internet)
- **PTT** Watchdog

## **Q**

[QTC-Net](https://wiki.oevsv.at/wiki/QTC-Net)

## **S**

[SAMNET](https://wiki.oevsv.at/wiki/SAMNET)

### **T**

[TCE Tinycore Linux Projekt](https://wiki.oevsv.at/wiki/TCE_Tinycore_Linux_Projekt)